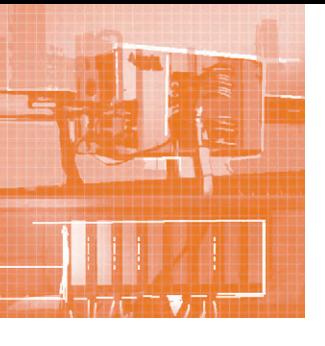

# АППАРАТНЫЕ СРЕДСТВА **ПРОМЫШЛЕННЫЕ КОНТРОЛОГРЫ**

# Тест-драйв контроллера ARIS C303

# Александр Головин, Михаил Философов

В статье подводятся итоги проведённого редакцией журнала «Цифровая подстанция» тестирования контроллера ARIS C303, разработанного в инженерной компании «ПРОСОФТ-Системы». Рассматриваются такие параметры, как внешний вид и конструктив устройства, его функциональные особенности и технические характеристики, реализация стандарта МЭК 61850 и удобство параметрирования.

Казалось бы, разработать контроллер - дело нехитрое, и текущее состояние элементно-технической базы способствует этому. Разработал кросс-плату, модули различного функционального назначения, базовое и простейшее прикладное программное обеспечение (ПО), и вперёд - покорять рынок!

Но на деле оказывается не всё так просто, при разработке устройства, предназначенного для выполнения специализированных задач мониторинга и управления электрическими процессами, возникает большое количество тонкостей и нюансов.

Желание менеджеров по продукции - создать прибор с универсальным инновационным функционалом, работающий в жёстких условиях (температурных, параметров ЭМС и др.) и при этом простой в эксплуатации у конечных пользователей - сложная задача.

Все требования к устройству должны быть учтены, точно отражены постановщиком задачи в техническом задании и скрупулёзно выполнены разработчиками, которым необходимо тщательно продумать как аппаратную, так и программную архитектуру устройства, создать удобный и простой пользовательский интерфейс. Если реализуется поддержка проприетарных протоколов, внутри компании нужно предусмотреть систему отслеживания их версий и модернизации ПО и учесть другие особенности, скрытые от глаз инженера, не являющегося разработчиком.

Как вы поняли, на этот раз мы будем тестировать контроллер. Прибор нам предоставила компания «ПРОСОФТ-Системы», и мы посмотрим, как они

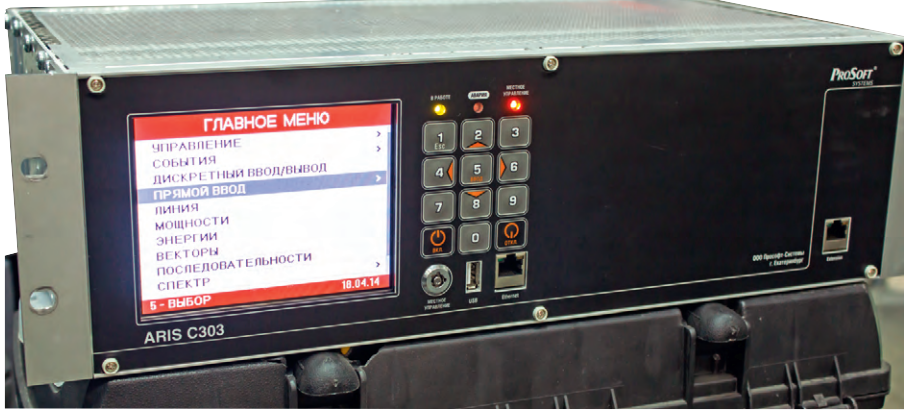

Рис. 1. Внешний вид контроллера ARIS C303

справились с достаточно сложной задачей разработки контроллера. Особое внимание обратим на возможности устройства, с точки зрения МЭК 61850.

# Внешний вид И КОНСТРУКТИВ

Встречают по одёжке, а провожают по уму. Так будем делать и мы. После знакомства с устройством сложно спутать его с каким-то другим, если, конечно, никто не скопирует разработку «ПРОСОФТ-Системы». Угловатый алюминиевый корпус 19 люймов, чёрная матовая лицевая панель, большой яркий 5,7-дюймовый дисплей с высоким разрешением, способный отображать анимированные однолинейные схемы, клавиатура, ключ выбора режима управления коммутационным оборудованием (рис. 1). На лицевой панели также размещены служебные интерфейсы и светодиодная индикация. Всё сосредоточено в одном месте и выглядит достаточно лаконично. Управлять настройками устройства, используя

кнопки клавиатуры, удобно. Контроллер выполнен по модульной схеме, имеет 14 слотов для установки плат. Доступ к платам и их интерфейсам открыт с тыльной стороны устройства.

# Платы, платы, платы...

Монстр, как и полагается контроллеру, ARIS C303, помимо оснащения одним или двумя модулями источника питания, одной или двумя процессорными платами, может иметь до 14 модулей различного функционального назначения. Модули бывают следующие:

- измерения и осциллографирования с непосредственным подключением к измерительным трансформаторам тока и напряжения (ТТ и ТН);
- измерения и осциллографирования с приёмом до 4 потоков данных согласно МЭК 61850-9-2 LE;
- коммуникационные с интерфейсами RS-485, RS-232 *u* Ethernet:
- дискретного ввода 24 В (8 или 15 каналов) или 220 В (7 или 15 каналов);
- дискретного ввода 220 В (15 каналов) с возможностью установки уровней срабатывания и с импульсом режекции;

www.cta.ru

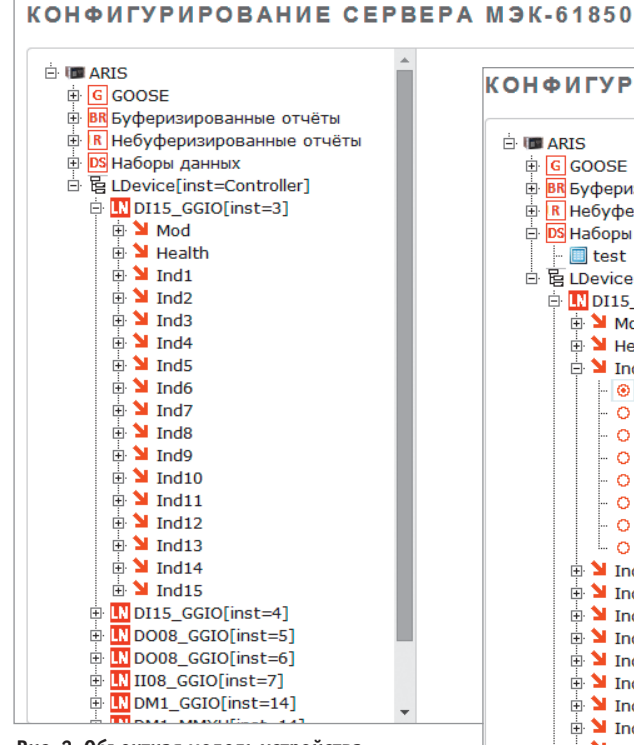

# **Рис. 2. Объектная модель устройства**

- дискретного вывода 24 В (8 каналов) или 220 В (8 каналов);
- $\bullet$  аналогового ввода тока  $(0...5, 4...20, 1)$ 0…20 мА);
- $\bullet$  аналогового ввода напряжения  $(0...1, 1)$  $0...5, -10...+10, 0...10$  B);
- телеуправления с поддержкой режима предварительного выбора объекта управления (220 В).

В тестируемом контроллере были предустановлены следующие модули: два 15-канальных модуля дискретных входов 220 В, два 8-канальных модуля дискретных выходов 220 В, 8-канальный модуль ввода аналоговых сигналов и модуль измерения и осциллографирования с возможностью прямого подключения к ТТ и ТН. Кроме этого, в устройстве были установлены и базовые модули: один модуль источника питания, процессорная плата с приёмником точного времени GPS/GLONASS.

Процессорная плата отвечает за синхронизацию времени. На ней имеется встроенный модуль GPS/GLONASS – достаточно к устройству подключить антенну, и оно будет синхронизировано по времени. Альтернативные возможности – синхронизация по протоколу NTP (Network Time Protocol – сетевой протокол для синхронизации внутренних часов компьютера) от сервера точного времени либо синхронизация с использованием источника точного времени Prosoft GPS Module с подключением его через порт RS-485 по протоколу TSIP (Trimble Standard Interface

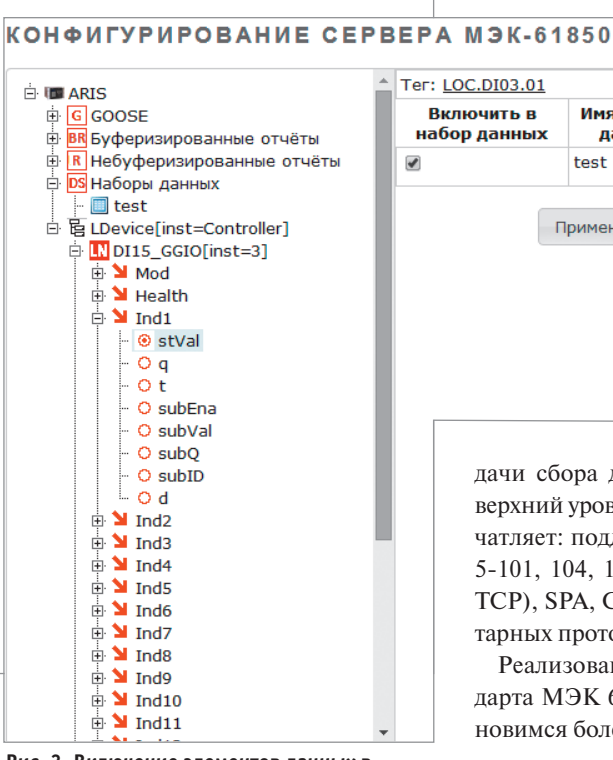

**Рис. 3. Включение элементов данных в набор данных**

Protocol – стандартный интерфейсный протокол компании Trimble) с поддержкой эталонного сигнала PPS. Здесь также уместно отметить, что устройство может выполнять роль NTP-сервера.

Контроллер способен работать в диапазонах температур –40…+55°С, а также в самых жёстких условиях ЭМС в соответствии с требованиями ОАО «ФСК ЕЭС». Стоит отметить, что на этапе разработки всё оборудование производства «ПРОСОФТ-Системы» проходит испытания по параметрам ЭМС и электробезопасности, а также первичную поверку в аккредитованных испытательной и поверочной лабораториях.

# ФУНКЦИОНАЛЬНОСТЬ

Имея такой богатый состав модулей, прибор должен обладать и соответствующей функциональностью, и он ею обладает. Устройство способно вести расчёт нескольких десятков электрических параметров, в том числе параметров качества электроэнергии. Всё это – в дополнение к алгоритмам оперативных блокировок и пользовательским алгоритмам, которые строятся на основе языка функциональных блоковых диаграмм – Function Block Diagrams, функции учёта электроэнергии и записи осциллограмм в формате Comtrade.

С точки зрения поддержки коммуникационных протоколов для решения за-

**Вилючить в** Имя набора Функциональное набор данных данных ограничение test  $ST -$ Применить изменения дачи сбора данных и передачи их на верхний уровень, устройство также впе-

 $\overline{\mathbf{x}}$ 

чатляет: поддерживаются МЭК 61870- 5-101, 104, 103, Modbus (RTU/ASCII/ TCP), SPA, СТАРТ и ещё ряд проприетарных протоколов.

Реализована также поддержка стандарта МЭК 61850. И на этом мы остановимся более подробно.

# РЕАЛИЗАЦИЯ МЭК 61850

Рассмотрение реализации МЭК 61850 в контроллере начнём с объектной модели (рис. 2). Здесь она динамическая: может изменяться в зависимости от состава установленных модулей. Логика следующая: каждому установленному модулю соответствует определённый логический узел с определённым числом объектов данных (соответствующим, например, для модуля дискретных входов числу каналов). Изначально пользователь не почувствует того, что модель динамическая (устройство поставляется предварительно сконфигурированным), однако может столкнуться с этой особенностью при добавлении/удалении модулей. Для представления дискретных сигналов используются узлы GGIO (логические узлы общих ссылок по МЭК 61850-8-1). В ходе общения мы выяснили, что специалисты «ПРОСОФТ-Системы» думают о том, как уйти от этого недостатка.

Что касается поддерживаемых моделей информационного обмена, устройство может:

- принимать роль издателя и подписчика GOOSE-сообщений (GOOSE – общее объектно-ориентированное событие, назначение в соответствии с МЭК 61850-8-1);
- принимать роль подписчика мгновенных значений Sampled Values (назначение в соответствии с МЭК 61850-9-2LE – приём до четырёх по-

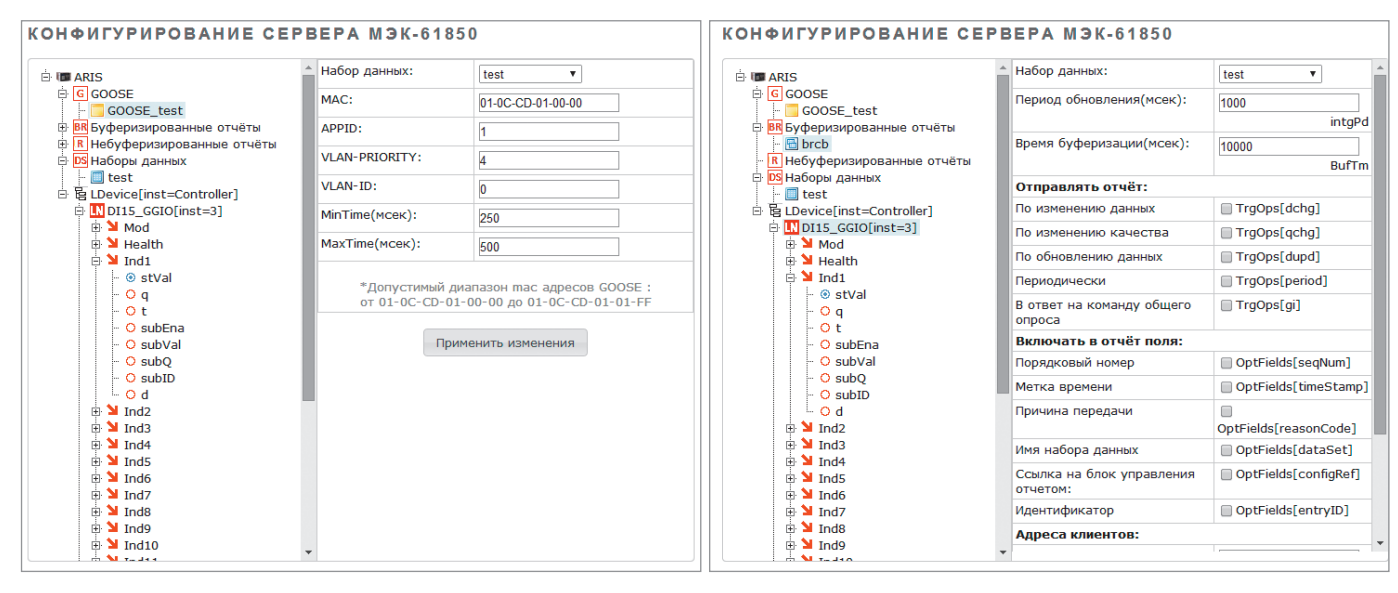

Рис. 4. Настройка параметров блока управления передачей GOOSE-сообщений

Рис. 5. Настройка блока управления передачей буферизируемых отчётов

токов МЭК 61850-9-2LE, 80 или 256 точек/период);

• быть как клиентом, так и сервером, реализуя модели буферизируемых/небуферизируемых отчётов, управления. Как видно, устройство может многое.

Самое время посмотреть, как эта универсальность сказывается на удобстве параметрирования, учитывая, что параметрирование ведётся через Web-интерфейс.

# **Удобство ПАРАМЕТРИРОВАНИЯ**

Web-интерфейс как средство параметрирования устройств релейной защиты и автоматики является, пожалуй, самой неоднозначной особенностью, имеющей как своих сторонников, так и противников. Его сторонники утверждают, что полная настройка терминала с использованием одного лишь браузера удобна своей неприхотливостью к операционной системе, установленной на настроечном ПК, и отсутствием необходимости в дополнительных программах, которые, как правило, только усложняют процесс настройки. Противники, в свою очередь, заявляют о невозможности одновременного параметрирования системы из нескольких устройств, которое позволяют делать конфигураторы некоторых именитых производителей.

Абстрагируясь от вопросов субъективного восприятия, попробуем оценить удобство настройки контроллера ARIS C303 с помощью его Web-интерфейса.

После задания в поисковой строке браузера нужного IP-адреса, нажатия кнопки Enter и последующей авторизации перед нами открывается аккуратная, не перегруженная элементами страница настройки устройства.

Меню имеет семь разделов, расположенных в шапке таблицы в виде выпадающих списков, а также продублированных в виде древовидной структуры, доступной пользователю после выбора пункта с привлекательным названием «Хотите увидеть список доступных вам сервисов?».

Нам же, в первую очередь, хочется понять, насколько удобно производить настройку контроллера на приём/передачу данных по условиям стандарта МЭК 61850.

Процедура настройки устройства на передачу данных посредством моделей общего объектно-ориентированного события (GOOSE) и отчётов (Reporting) стандартна и интуитивно понятна.

Как всегда, создаётся набор данных (нажимаем на раздел «Наборы данных» правой кнопкой мыши и выбираем пункт меню «Добавить набор данных»), в него включаются необходимые объекты/атрибуты данных из информационной модели (рис. 3). Это выполняется путём навигации по объектной модели устройства и проставления отметок «Включить в набор данных» для отдельных объектов/атрибутов. В принципе, всё удобно. Есть, правда, нюанс: надо всегда подтверждать свои действия выбором пункта меню «Применить изменения», и делать это нужно для каждого элемента данных, включаемого в набор данных. В конфигураторах, реализованных в виде отдельной программы, процедура создания набора данных,

как правило, осуществляется путём перетаскивания требуемых элементов данных из одной области в другую с однократным подтверждением процедуры создания набора данных, что удобнее.

Хотим передавать GOOSE - аналогичным образом создаём блок управления передачей GOOSE (рис. 4), затем открываем его структуру и задаём значения. Здесь всё удобно. Набор данных можно выбрать из выпадающего списка. Приятно, что настройка блока управления сопровождается подсказкой о допустимом диапазоне МАС-адреса назначения, чтобы задуматься об этом параметре, важном, когда речь идёт об ограничении неконтролируемого распространения трафика по сети.

Точно так же удобно и интуитивно понятно настраивать блоки управления передачей буферизируемых (рис. 5) и небуферизируемых отчётов (рис. 6).

Всё хорошо и удобно, но мы были бы не мы, если бы не нашли и некоторые нелостатки.

При настройке отчётов нам бросилось в глаза отсутствие возможности задания параметра «Время буферизации» для небуферизированных отчётов. Такое ощущение, что сюда вкралось какое-то недоразумение, - ведь это параметр, определяющий интервал времени, на котором данные будут агрегированы в единый отчёт, и как параметр он должен существовать как для буферизированных, так и для небуферизированных отчётов. Ещё мы обратили внимание на то, что некорректно поименованы некоторые опциональные поля, которые могут быть включены в отчёт: например, вместо пункта «Ссылка на объ-

www.cta.ru

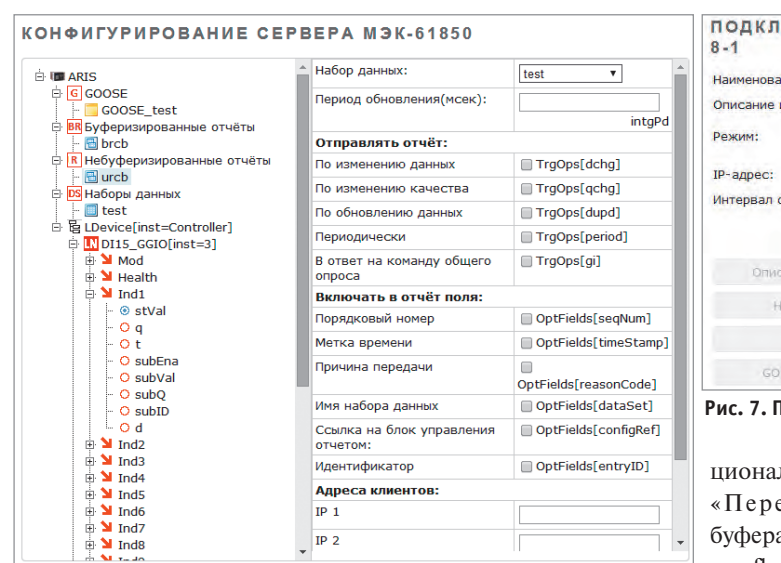

# ЮЧЕНИЕ ИСТОЧНИКА ДАННЫХ ПРОТОКОЛА МЭК 61850ние источника ланных: Client61850 источника ланных. ENIP В работе 192.168.1.25 обновления данных (c): 30 Создать Отмена .<br>Зние устройства аборы данных **Отчеты** OSE сообщения

## **Рис. 7. Подключение к серверу**

ционального поля еполнение a» (bufferoverflow); как для

**Рис. 6. Настройка блока управления передачей небуферизированных отчётов**

екты/атрибуты данных» (data-reference) присутствует пункт «Ссылка на блок управления отчётом» (configRef???), хотя последней опции стандарт не предполагает. Возможно, надо передавать только ссылку на элементы данных, которые включаются в отчёт.

Для буферизированных отчётов нет возможности настроить передачу оп-

буферизированного, так и для небуферизированного отчёта нет возможности настроить передачу опционального поля «Номер конфигурации» (confrevision).

Настройка устройства на приём данных выполнена, без преувеличения, великолепно. В пункте меню «Приём данных» требуется ввести IP-адрес устройства, от которого нужно получать данные, и выбрать пункт меню «Создать» (рис. 7).

ARIS C303 загрузит конфигурацию сервера по MMS (протокол Manufacturing Message Specification согласно стандарту ISO 9506), которую сразу же можно будет просмотреть в активировавшемся пункте меню «Описание устройства» (рис. 8). Там же можно сфор мировать CID-файл сервера по дереву MMS.

Далее можно просмотреть наборы данных (рис. 9), созданные на сервере, а также имеющиеся блоки управления передачей отчётов (рис. 10) и GOOSEсообщений (рис. 11).

Для того чтобы подписаться на приём данных посредством доступных от-

*TDK-Lambda* RPOFPAMMUPVEMЫЕ ИСТОЧНИКИ ПИТАНИЯ **МОШЬ И ИНТЕЛЛЕКТ** Серия Genesys™

# **Серия ZUP**

# Применения ZUP и Genesys™

- Автоматическое испытательное оборудование
- Управление технологическими процессами
- Электротермотренировка
- полупроводниковых изделий  $\cdot$  Пазеры

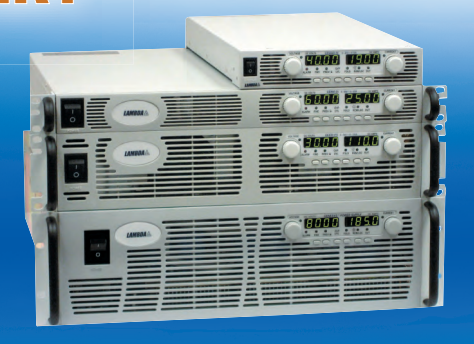

# **Серия ZUP (Zero-Up), Z+ (Z plus)**<br>• Выходная мощность 200/400/800 Вт

- 
- Встроенный интерфейс RS-232/485
- Универсальный вход 85-265 В переменного тока
- Выходные напряжения до 120 В, ток нагрузки до 132 А
- Программная калибровка
- Опциональные интерфейсы, LAN, GPIB и аналоговые сигналы с гальванической развязкой (для Z+)
- 16-разрядное разрешение и быстрый отклик на программируемые установки (для Z+)

**PROSOFT®** 

# Серия Genesys™

- Выходная мощность 750/1500/2400/3300/5000/10 000/15 000 Вт
- Встроенный интерфейс RS-232/485 (GPIB IEEE488/488.2 SCPI, LAN по заказу)
- Выходные напряжения до 600 В, ток нагрузки до 1000 А
- Конфигурирование посредством внешнего напряжения/тока и ПО
- Драйверы LabView и LabWindows
- Высота 1U, 2U и 3U

# **[ОФИЦИАЛЬНЫЙ ДИСТРИБЬЮТОР ПРОДУКЦИИ TDK-LAMBDA](www.prosoft.ru)**

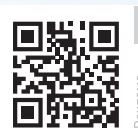

Тел.: (495) 234-0636 • Факс: (495) 234-0640 • info@prosoft.ru • www.prosoft.ru

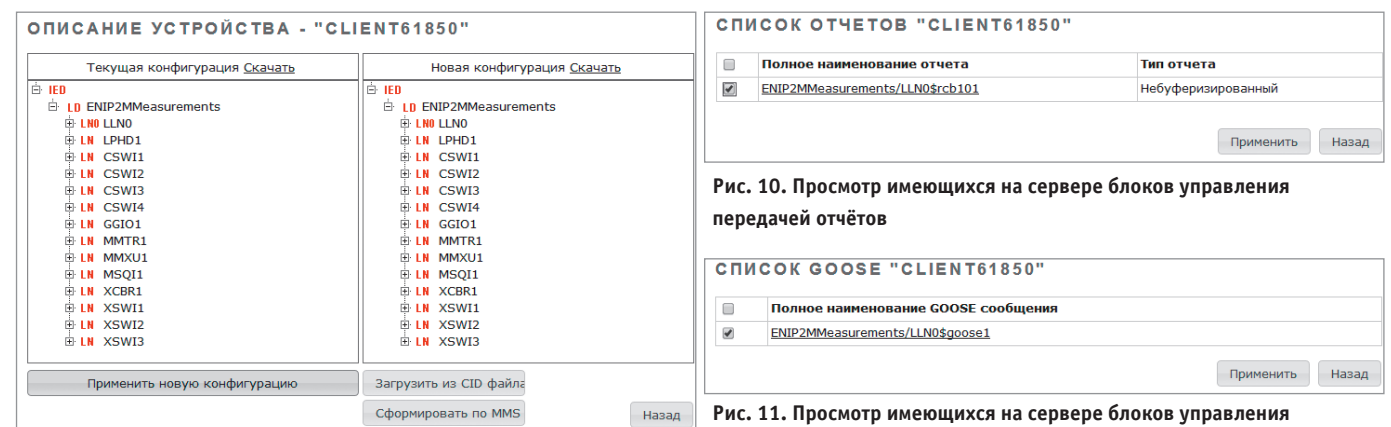

пункт меню «При-

**передачей GOOSE-сообщений**

Для отчётов потребуется отметить условия, по которым будет проводиться передача данных, а

менить».

# **Рис. 8. Считанная структура информационной модели сервера**

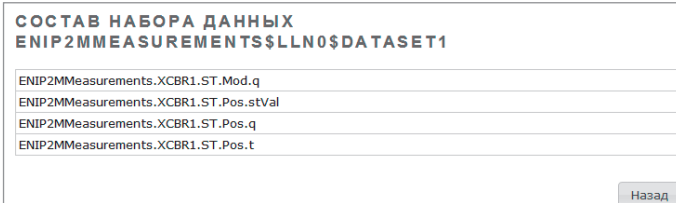

# **Рис. 9. Просмотр набора данных сервера**

чётов и GOOSE-сообщений, достаточно перейти в пункт меню «Отчёты» (рис. 10) или «GOOSE-сообщения» (рис. 11), отметить интересующий блок управления передачей и далее выбрать

также определить опциональные поля, которые будут включаться в отчёт наряду с данными (рис. 12).

Для принимаемых GOOSE-сообщений можно создать каналы служебной информации (рис. 13): подсчёт пропущенных сообщений, отображение зна-

чений номера состояния, номера в последовательности сообщений и др. Далее эти данные можно использовать в работе.

Всё параметрирование на приём данных делается практически в один щелчок.

Для того чтобы изменения вступили в силу, требуется перезагрузить контроллер, что занимает некоторое время. Но в это время вам не придётся скучать – на экране появляются полезные подсказки по работе с контроллером (рис. 14). Они действительно полезные.

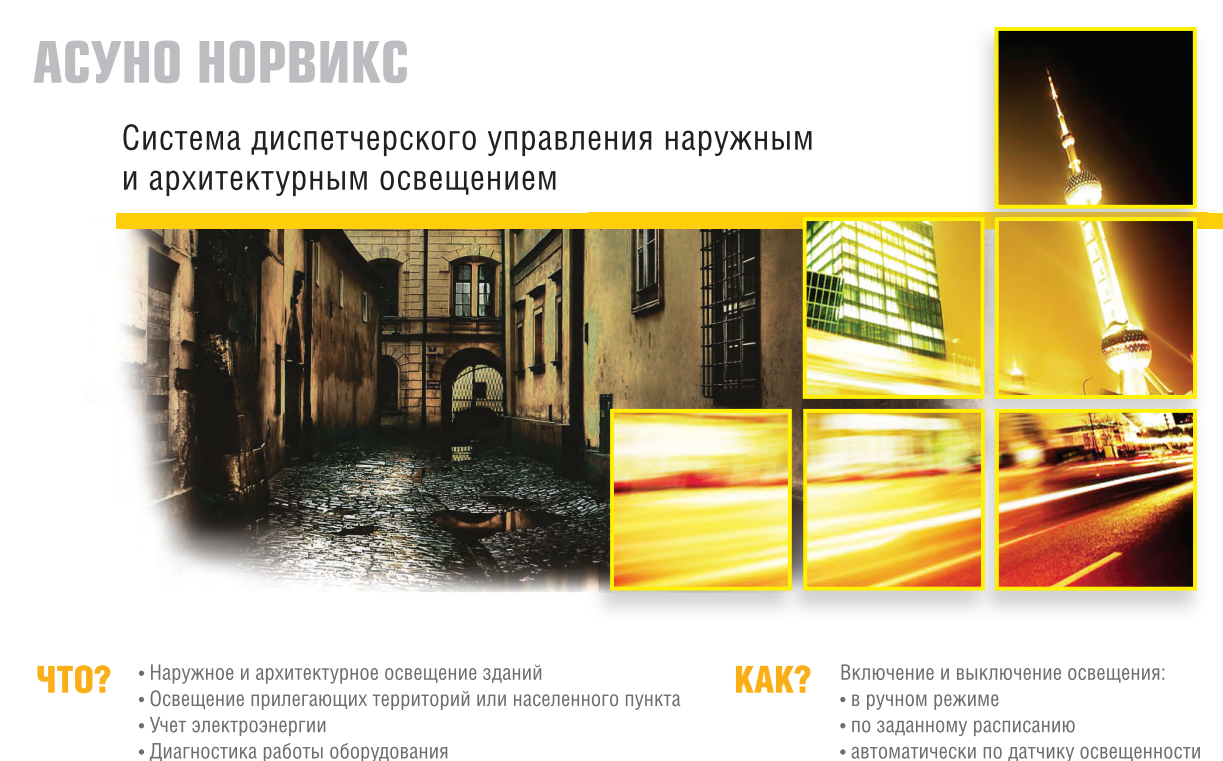

• Управление из диспетчерского пункта

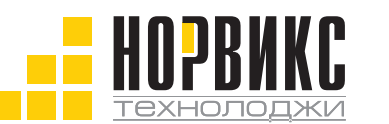

Тел.: +7 (495) 232-1817  $\Phi$ akc: +7 (495) 232-1649 Эл. почта: info@norvix.ru

- автоматически по датчику освещенности
- по восходу/заходу солнца

Официальный партнёр компании ПРОСОФТ www.norvix.ru

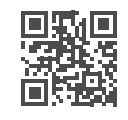

88

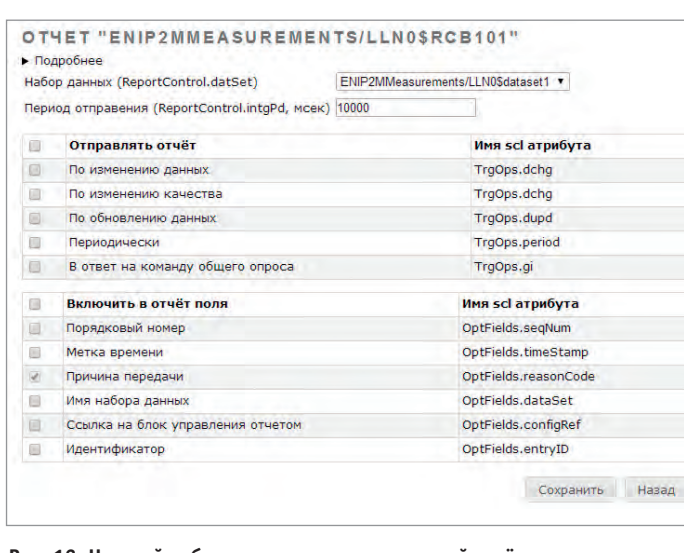

# **Рис. 12. Настройка блока управления передачей отчётов на сервере**

Недостатки в части настройки на приём данных перекочевали из процедуры настройки на передачу данных. Для небуферизированных отчётов, доступных на сервере, нельзя задать зна чение параметра «Время буферизации» – такого поля нет, те же самые замечания относятся к опциональным полям.

В целом по удобству параметрирования устройство заслуживает твёрдой оценки «хорошо». Интерфейс продуман и логичен.

# GOOSE "ENIP2MMEASUREMENTS/LLN0\$GOOSE1"

• Подробне Набор данных (GSEControl.datSet) ENIP2MMeasurements/LLN0Sdataset1 v

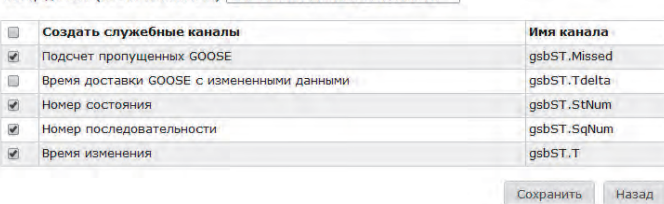

### **Рис. 13. Активизация служебной информации для GOOSE**

# ПЕРЕЗАГРУЗКА №

.<br>По окончании перезагрузки Вы будете перенаправлены на главную страницу ARIS

### ЗНАЕТЕ ЛИ ВЫ, ЧТО:

Все важные события функционирования контроллера заносятся в Системный Журнал. Просмотр журнала доступен из раздела События. События при просмотре можно отфильтровать по времени, .<br>категории или тексту. События разных категорий отмечаются разными цветами. Светлым фонок .<br>выделяются информационные события, темным - критические. Журнал можно сохранить в текстовый файл и скачать на локальную машину.

Пример

**Рис. 14. Подсказки, доступные при перезагрузке контроллера**

# ПОДВОДИМ ИТОГИ

Контроллер показал себя достойным представителем отечественных микропроцессорных устройств автоматизации (и не только). Он проявляет себя стабильно хорошо во всех «дисциплинах»: внешний вид и эргономика, конструкция, функциональные возможности модулей, Web-интерфейс. Всё на достойном уровне. Далеко не про каждый отечественный продукт можно так сказать. Видно, что над прибором работала и продолжает трудиться большая команда специалистов. А значит, и мелким шероховатостям долго не протянуть. ●

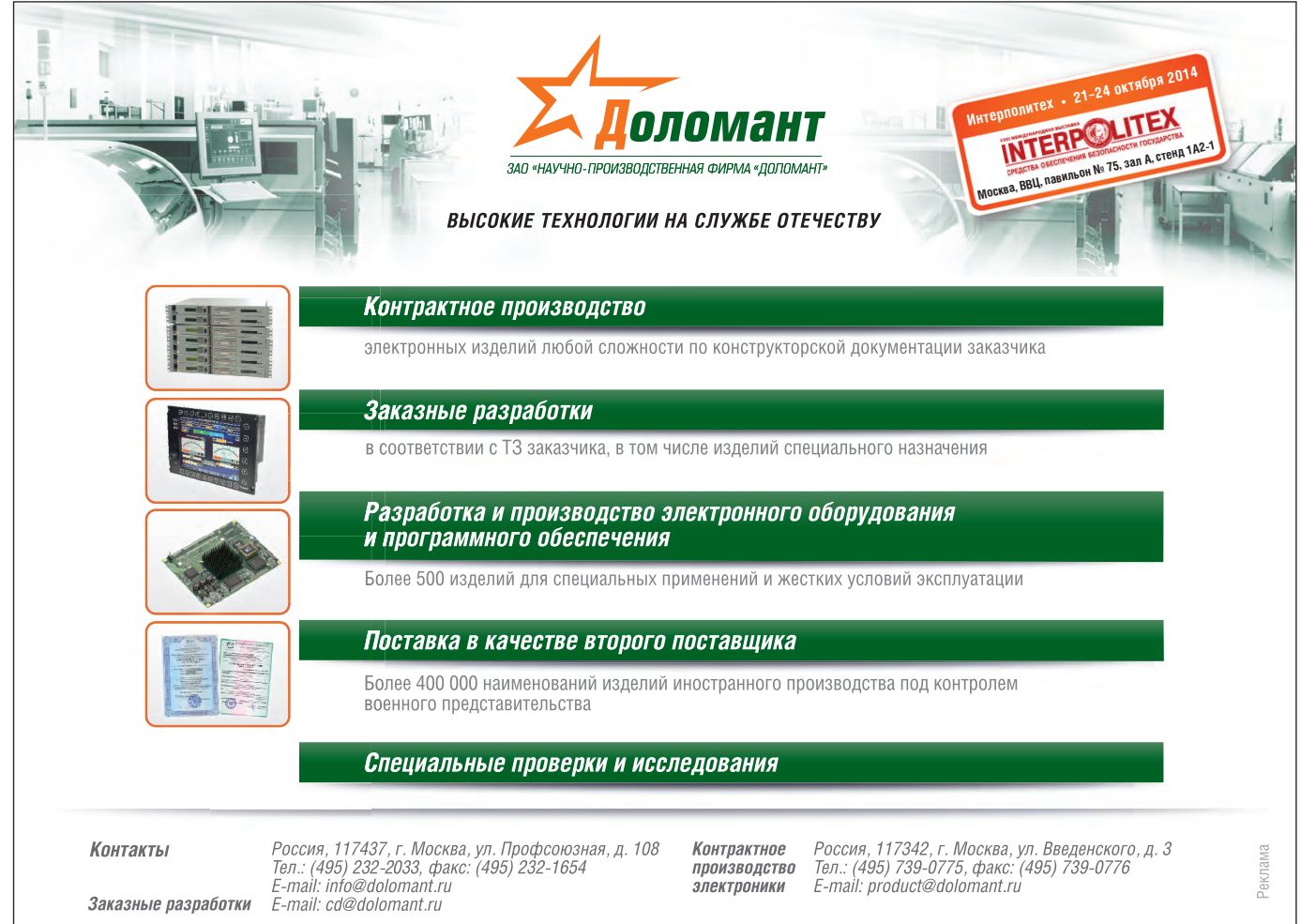